# **ebook\_homebrew Documentation**

*Release 1.0.0*

**tubone**

**Jan 20, 2019**

## **Contents**

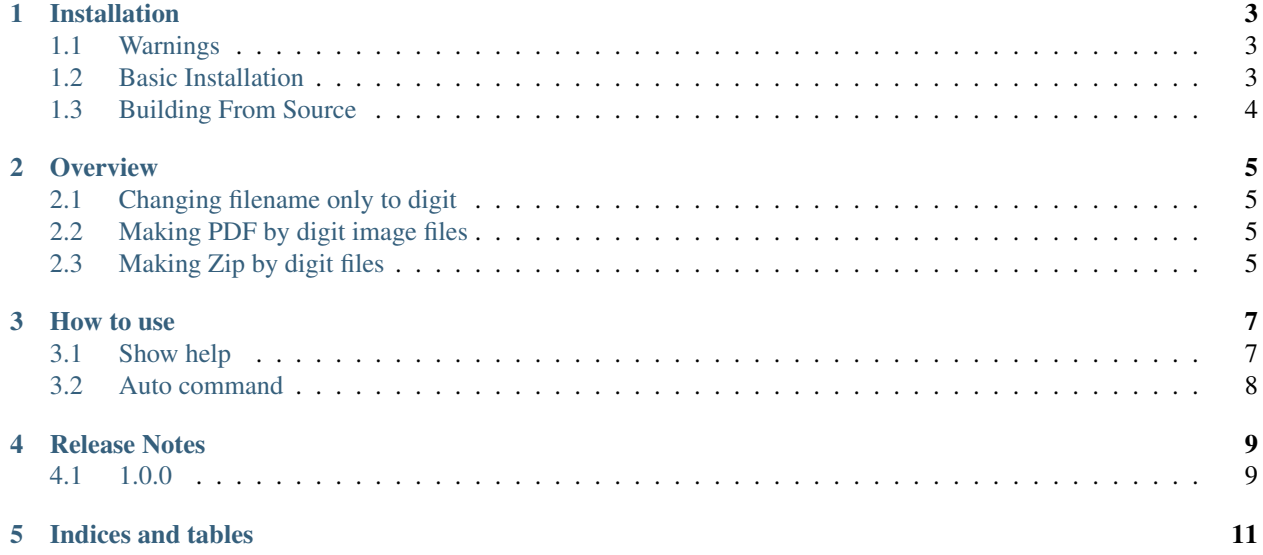

ebook\_homebrew is command line interface which change file name to only digit name like *001.jpg* and make e-book format files.

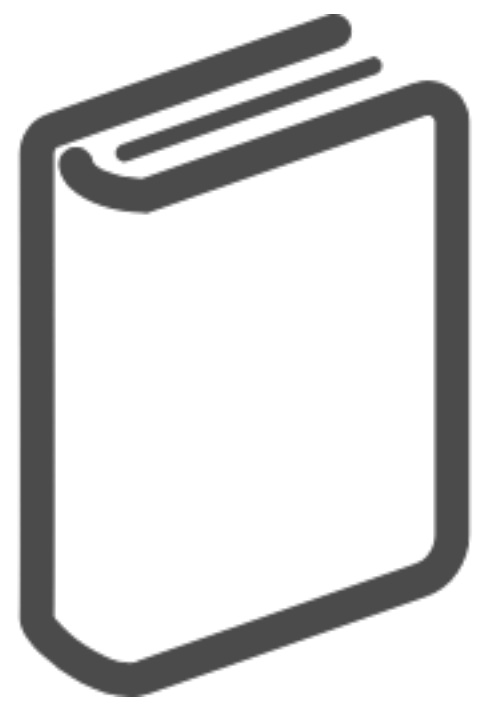

Badges:

# CHAPTER<sup>1</sup>

### Installation

### <span id="page-6-1"></span><span id="page-6-0"></span>**1.1 Warnings**

Warning: Ebook\_homebrew Only compatible Python 3.5 and 3.6 now.

#### <span id="page-6-2"></span>**1.2 Basic Installation**

Note: The following instructions will install ebook\_homebrew.

Install ebook\_homebrew with **pip**:

\$ pip install ebook-homebrew

#### **1.2.1 Windows Installation**

We provide ebook\_homebrew binaries for Windows compiled for the matrix of supported Pythons in both 32 and 64-bit versions in wheel, egg, and executable installers.

```
> pip install ebook-homebrew
```
#### **1.2.2 macOS Installation**

We provide binaries for macOS for each of the supported Python 3.5 and 3.6 in the wheel format.

```
$ pip install ebook-homebrew
```
#### **1.2.3 Linux Installation**

We provide binaries for Linux for each of the supported Python versions in the manylinux wheel format.

```
$ pip install ebook-homebrew
```
## <span id="page-7-0"></span>**1.3 Building From Source**

Download and extract the 'Github.com'\_ . If you want to compile from source, use **python setup.py install**

\$ python setup.py install

**Overview** 

<span id="page-8-0"></span>The Ebook HomeBrew provides you functional Command-line interface (CLI) which change file name to only digit name like *001.jpg* and make e-book format files. And also you can import this modules and use your python codes.

#### <span id="page-8-1"></span>**2.1 Changing filename only to digit**

Change file name contains digit like *foo001bar.txt* to only digit file name like *001.txt*.

Also provides you to duplicate file name change manually and add specify string before or after file name after using above method.

### <span id="page-8-2"></span>**2.2 Making PDF by digit image files**

Make pdf file which you use e-books by take in some image files such as jpeg, png and gif.

### <span id="page-8-3"></span>**2.3 Making Zip by digit files**

Make zip file for files which you choose extension.

#### How to use

<span id="page-10-0"></span>After installation, you can use command line **ebookhomebrew**

#### <span id="page-10-1"></span>**3.1 Show help**

Command option **-h** shows helps.

\$ ebookhomebrew -h

ebookhomebrew command line interfaces provides subcommand.

```
Choose subcommands. Usually choose "auto"
{auto}
auto Make only digit file name, convert e-book file such as PDF
```
Also provides Options.

```
-h, --help show this help message and exit
-s SRC_DIR, --src_dir SRC_DIR
                    Source directory which put original image files.
--dst_dir DST_DIR Destination directory which put e-book file.
-d N, N, --digit N, N Serial number digits you remain file name
-e EXT, --extension EXT
                    Destination directory which put e-book file.
-f FILENAME, --filename FILENAME
                    Destination directory which put e-book file.
-m, --manual Duplicate file name, solving manually.
-r, --remove Remove original image file.
-y, --assume_yes no verify users.
```
### <span id="page-11-0"></span>**3.2 Auto command**

Rename image file to only digit and Create PDF file.

\$ ebookhomebrew auto -s ./tests -d 3,4 -e jpg -f test.pdf

Release Notes

<span id="page-12-0"></span>Note: Contributors please include release notes as needed or appropriate with your bug fixes, feature additions and tests.

### <span id="page-12-1"></span>**4.1 1.0.0**

#### **4.1.1 First release**

First release.

Indices and tables

- <span id="page-14-0"></span>• genindex
- modindex
- search